## **Dove trovo il modulo di richiesta di stenotipia/LIS?**

1. Dall'Homepage del sito [www.unipd.it](http://www.unipd.it) bisogna selezionare la voce "Studentesse e studenti".

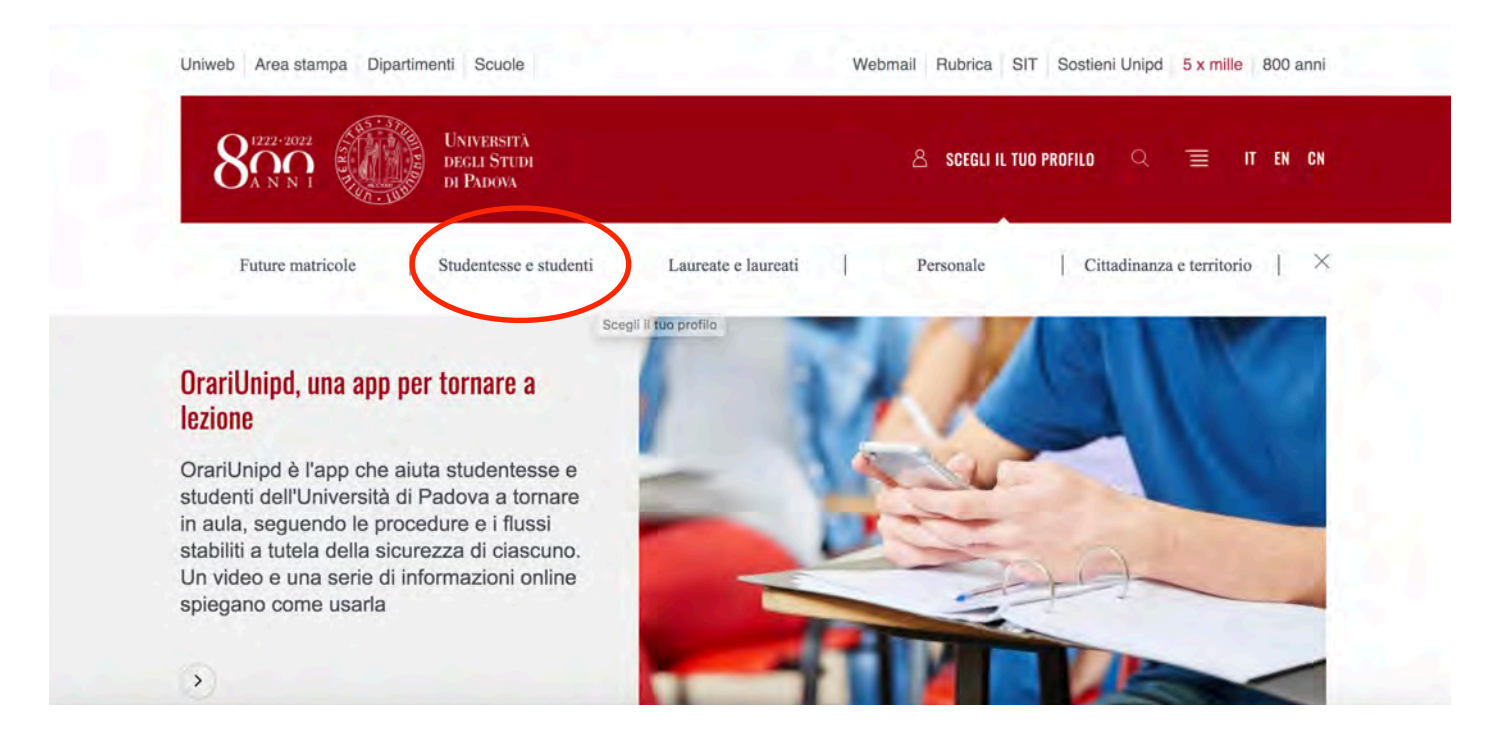

2. Una volta selezionata la voce, scorrendo la pagina si arriverà alla voce "Inclusione" e basterà selezionare "Supporti per la frequenza delle lezioni, per lo studio individuale e per gli esami".

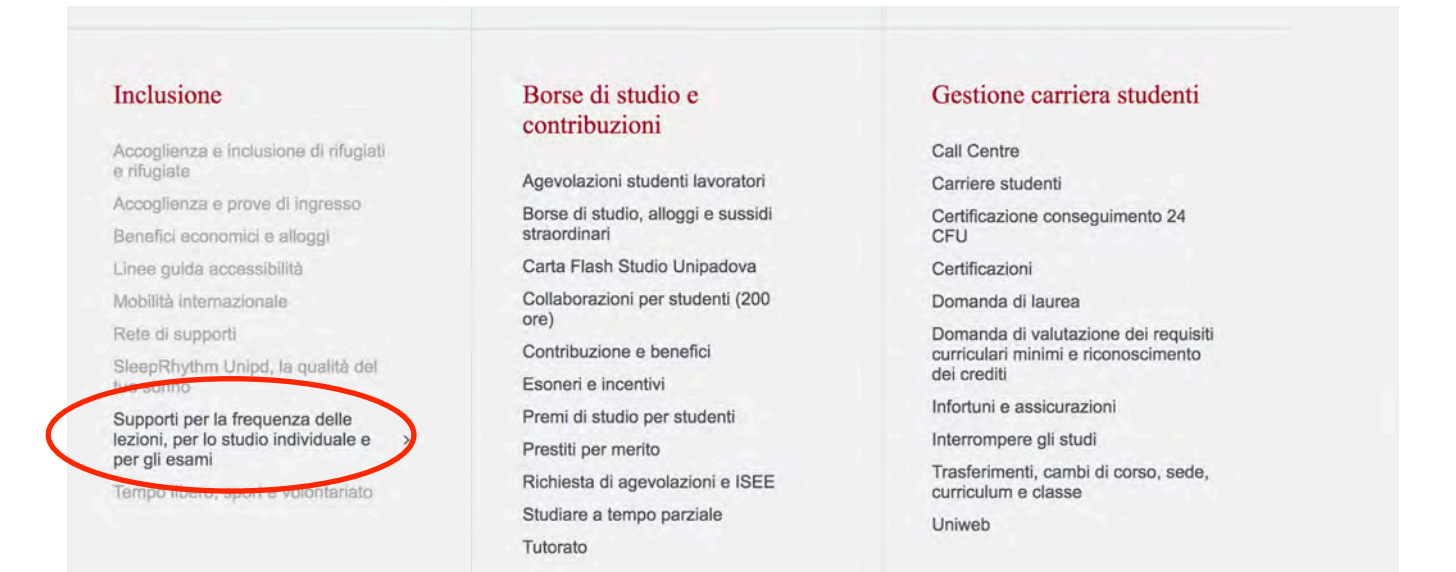

## 3. A questo punto ci si ritroverà nella pagina selezionata e basterà aprire la voce "LIS e Stenotipia" cliccando sul + a sinistra della voce.

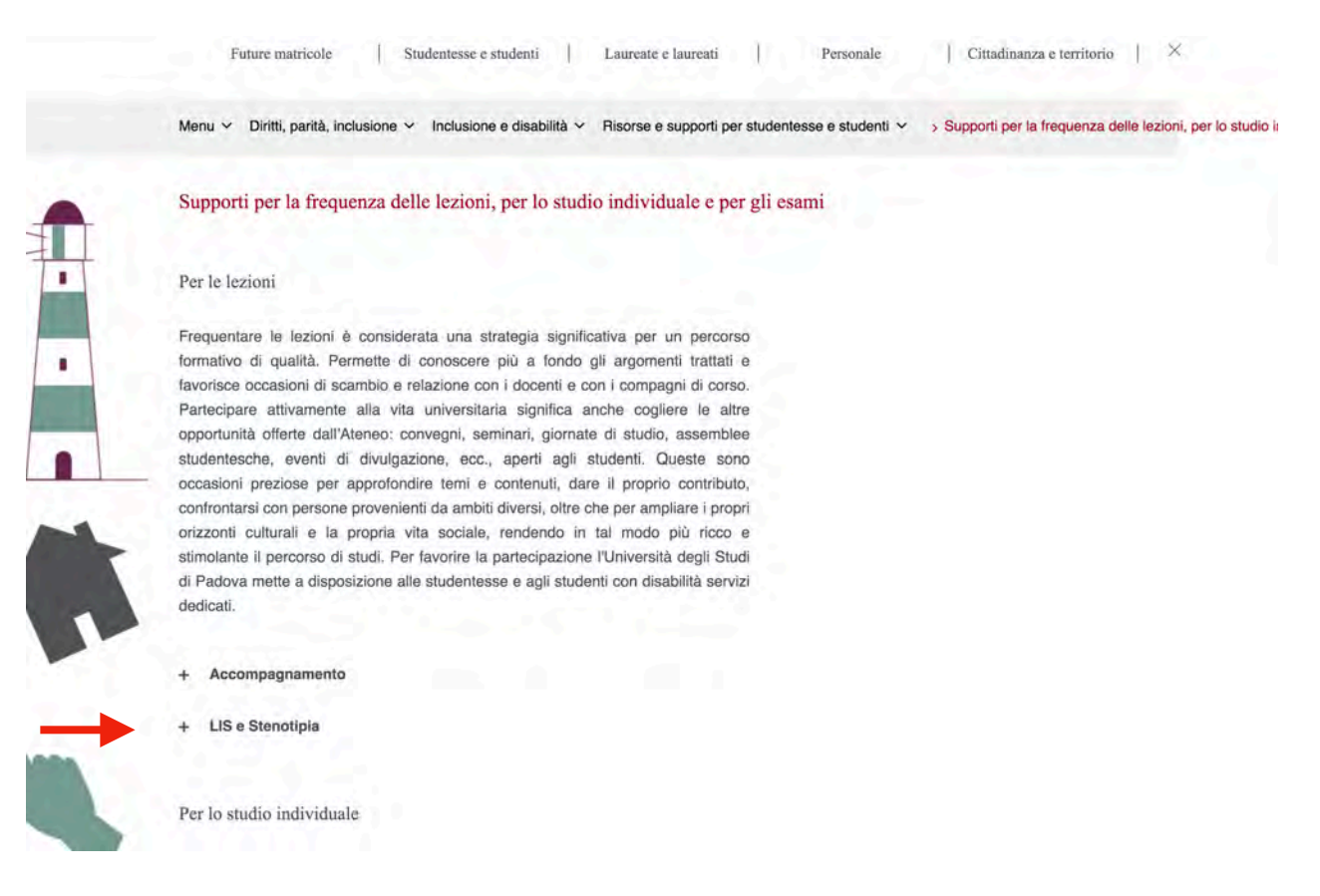

4. Alla voce "LIS e Stenotipia", si troveranno le scadenze da rispettare per l'invio del modulo di richiesta di stenotipia/LIS e il modulo di richiesta di stenotipia/LIS.

Accompagnamento

## - LIS e Stenotipia

Il servizio di interpretariato LIS è svolto da professioniste e professionisti qualificati con l'obiettivo di rendere possibile la partecipazione attiva alle lezioni, alle prove d'esame, ai seminari, ai colloqui con i docenti e alle altre attività didattiche previste nei corsi di studio e organizzate nella sede di Padova.

Il servizio di stenotipia in aula (o effettuata a distanza, in modalità streaming) consiste nella trascrizione in tempo reale del "parlato" dei docenti su computer. In questo modo si potrà seguire la lezione leggendo su uno schermo e ricevere il file della trascrizione alla fine di ogni lezione.

Le studentesse e gli studenti che desiderino avvalersi del servizio di interpretariato o di stenotipia devono farne richiesta prima dell'inizio di ogni semestre, appena sono disponibili gli orari delle lezioni, oppure, se su base settimanale, entro il martedì della settimana precedente.

Modulo di richiesta interpretariato in lingua italiana dei segni e di stenotipia

## **Come compilo il modulo di richiesta di stenotipia/LIS?**

1. Dopo aver scaricato ed aperto il modulo di richiesta di stenotipia/ LIS, sarà possibile procedere alla sua compilazione in quanto si tratta di un file **.pdf compilabile.** 

2. Partendo dall'alto, vanno compilati tutti i campi richiesti, facendo attenzione alla descrizione delle informazioni da inserire nel modulo (ad esempio, alla voce "NOME E COGNOME" vanno inseriti il proprio nome e cognome).

3. Sotto il proprio nome e cognome, la prima voce da compilare è **"Valido per la settimana del"** che va compilata inserendo la data del lunedì della settimana per cui si fa la richiesta.

La seconda voce da compilare riguarda invece il tipo di servizio richiesto, ovvero se si tratta di una richiesta di stenotipia oppure di LIS.

Ad esempio se devo fare richiesta di stenotipia per la settimana che va da lunedì 5 ottobre a venerdì 9 ottobre, dovrò inserire la data del 5 ottobre nella prima riga e stenotipia nella riga sottostante.

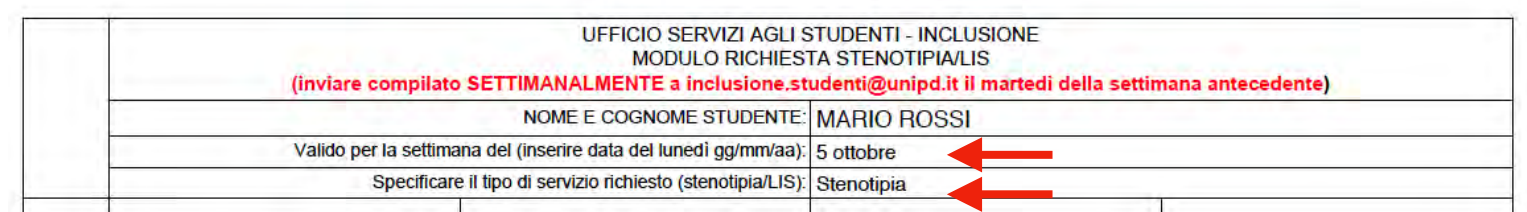

4. Una volta indicata la settimana in cui si fa richiesta di stenotipia/ LIS, bisogna procedere inserendo tutte le singole richieste di stenotipia/LIS di cui si ha bisogno durante la settimana, facendo attenzione al **giorno** in cui si richiedono (nell'esempio riportato ci sono richieste solo per il lunedì e il martedì ma il modulo da compilare arriva fino a venerdì) e all'**orario** in cui si richiedono.

5. Alla voce "Lezione" va inserito il nome della lezione per cui si richiede il servizio di stenotipia/LIS, alla voce "Docente" il nome del docente che tiene la lezione, alla voce "Ora inizio/fine" l'orario di inizio e di fine della lezione e infine alla voce "Edificio e aula", il luogo in cui si tiene la lezione, come nell'esempio sotto riportato.

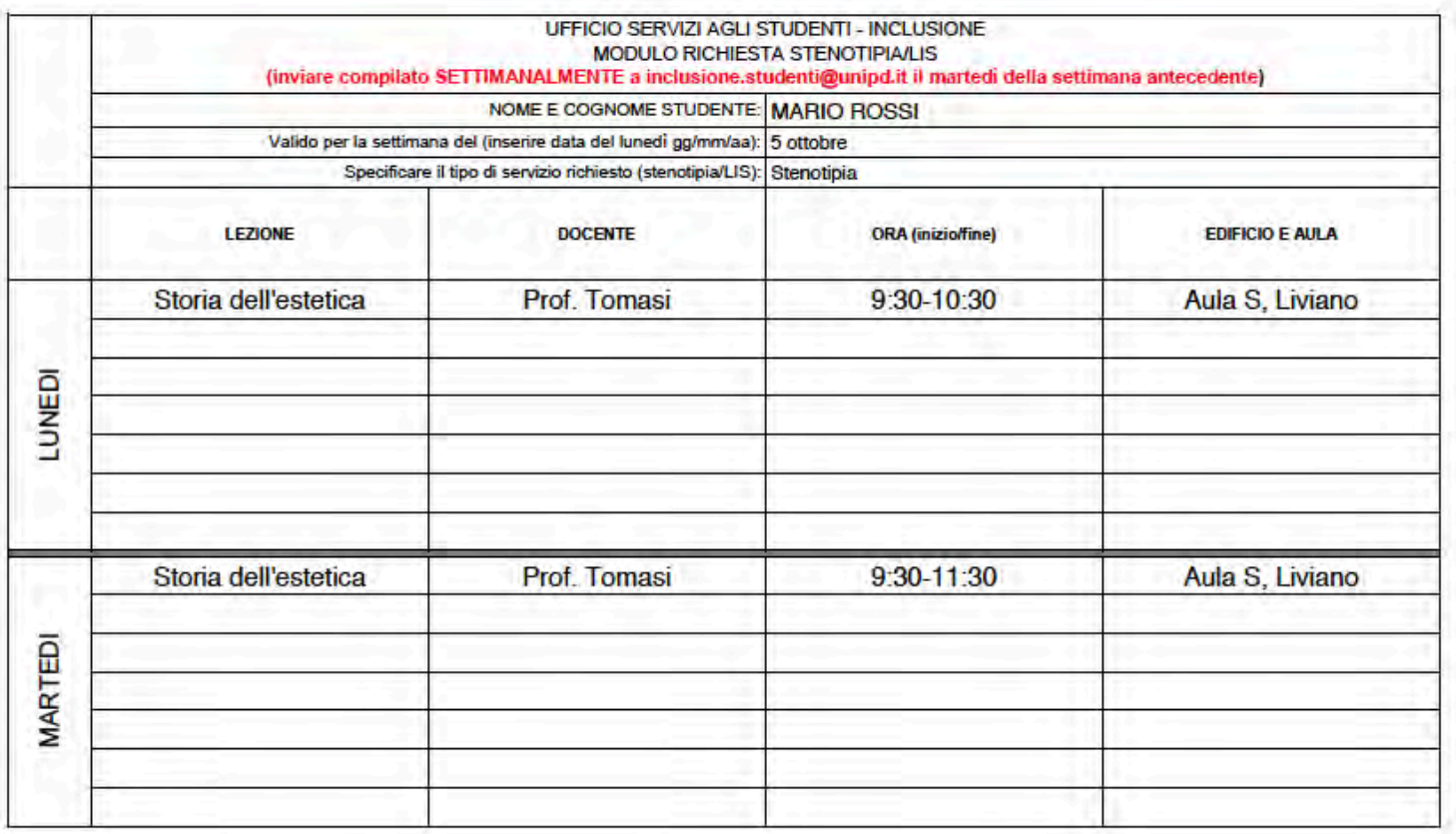